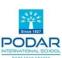

## Podar International School, Mysuru

**Date: 19 April 2024** 

Circular to Grade 1 to 10

Subject: Guidelines for School Fees Payment through Loop & QR Code

Dear parent,

Please find below the steps to pay the school fees online through Looplearning portal & by scanning QR code.

1. Go to - https://www.looplearning.com (On Google Chrome)

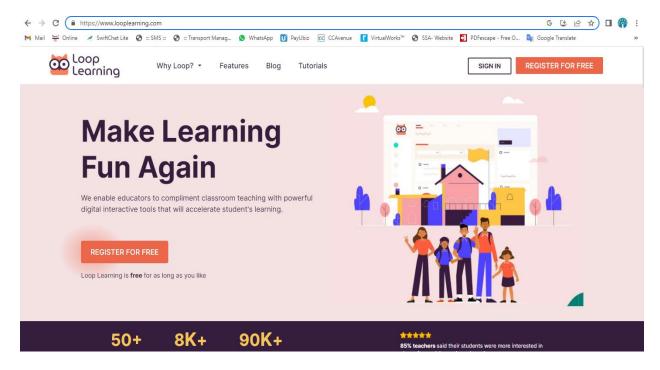

2. Sign in with Parents' ID-Password

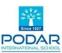

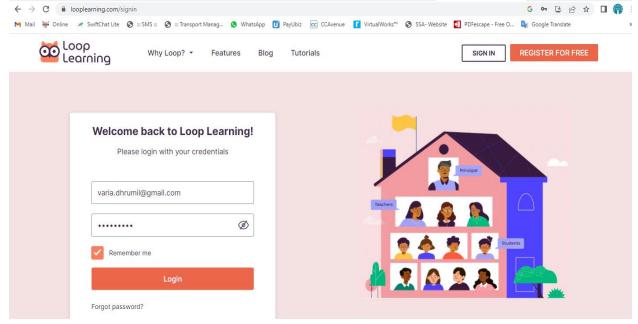

3. If you don't have Parents' ID-Password, Just click on Forgot Password. Enter your registered Mobile Number or Email Id & Confirm. You will get both Students' & Parents' ID-Password in the Massage box or in mail.

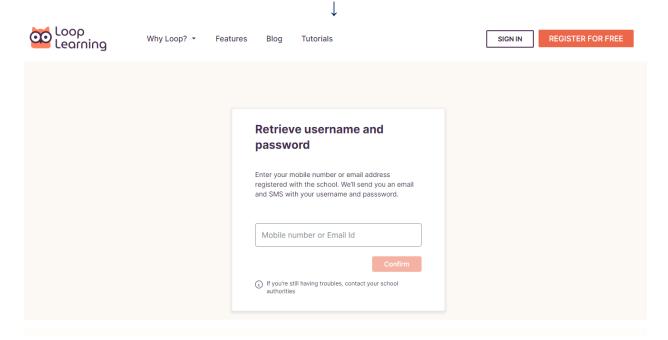

4. After Signing in, select Fees option from the menu

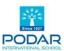

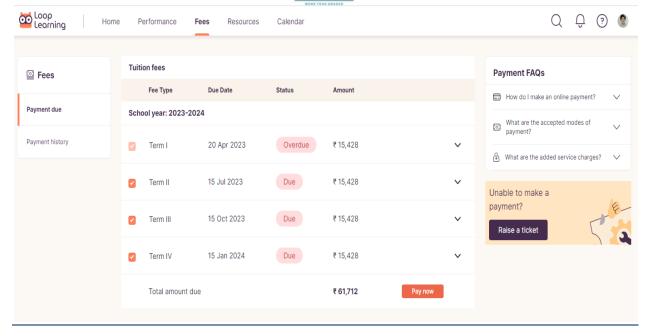

5. <u>De-select Term II, III & IV (Select the Term that you have to pay and Click on</u> Pay now

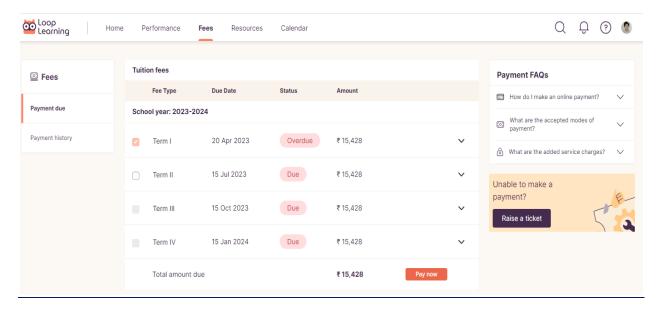

6. Select CC Avenue from Payment Method and click on Pay now

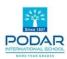

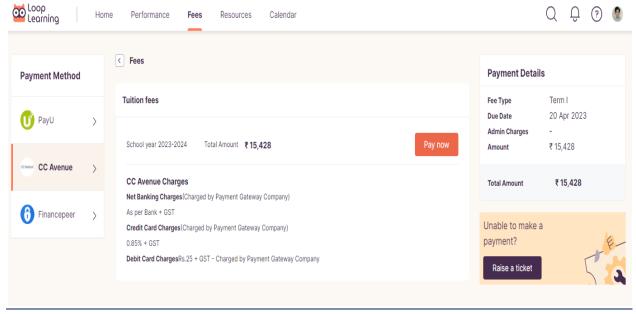

## 7. Select UPI

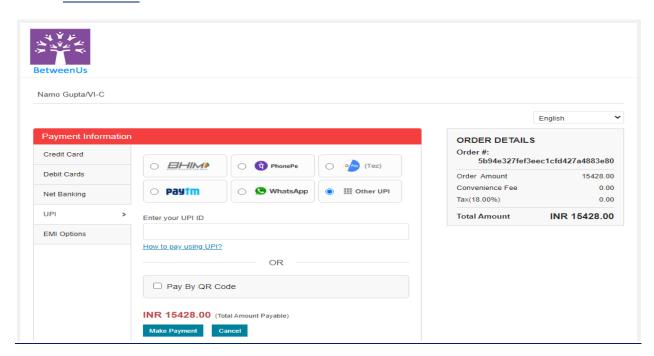

8. Tick mark on Pay By QR Code and click on Make Payment

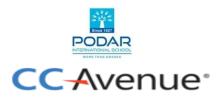

## **QR Code for UPI Payment**

Please scan the QR code from your bank App to proceed with the payment. You will be redirected to the merchant URL from here.

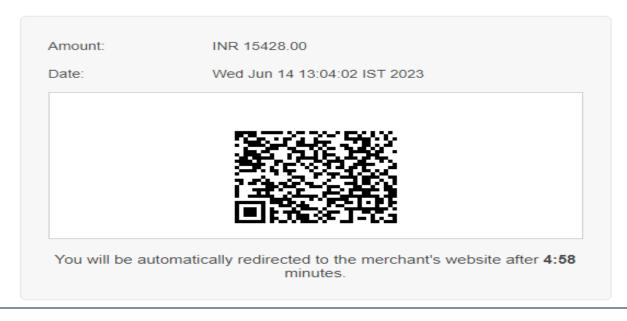

- 9. <u>Scan the QR code and make payment.</u>
  One can pay by selecting a screenshot from the gallery from UPI Application.
- 10. QR Code valid for only five minutes. Every time you have to generate new QR code.

Regards,

**For Podar Education**